## Kindle3 hacking

Pavel Růžička <ruza@ruza.eu>

Brmlab hackerspace Prague Lightning talks

April 2012

<span id="page-0-0"></span>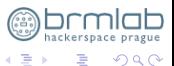

メロトメ 御 トメ ミト

## Table of Contents

#### **1** [Hardware](#page-2-0)

#### **2** [Software](#page-15-0)

#### <sup>3</sup> [The System](#page-46-0)

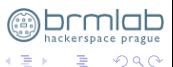

メロトメ 御 トメ ミト

## Table of Contents

#### **1** [Hardware](#page-2-0)

**2** [Software](#page-15-0)

**3** [The System](#page-46-0)

<span id="page-2-0"></span>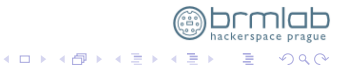

# Amazon Kindle

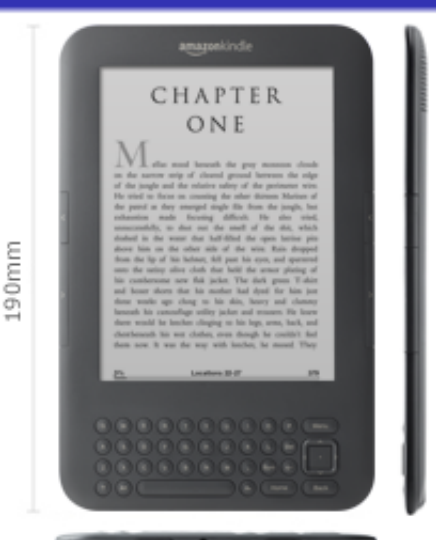

- CPU: ARMv6
- Hardware : Amazon MX35 Luigi Board
- BogoMIPS : 255.59
- Features : swp half thumb fastmult vfp edsp java
- Hardware: Amazon MX35 Luigi Board

4 ロ ト 4 何 ト 4 手

• RAM : 256MB

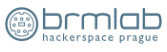

 $\Omega$ 

Pavel Růžička <ruza@ruza.eu> [Kindle3 hacking](#page-0-0)

# Hmm?

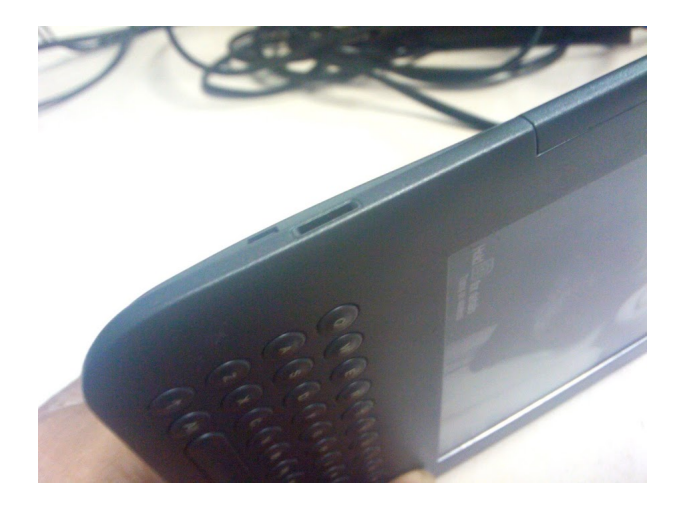

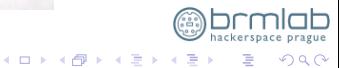

Pavel Růžička <ruza@ruza.eu>

Kindle3 hacking

## Hardware

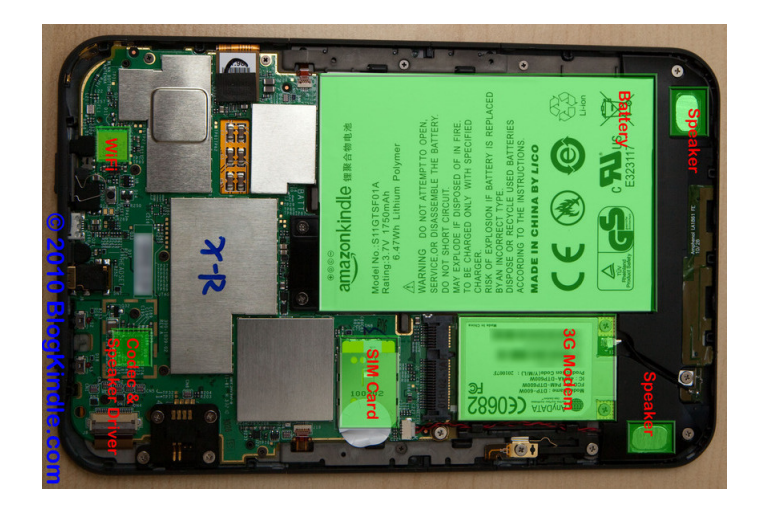

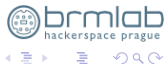

 $\rightarrow$ 

メロトメ 伊 トメ ミト

## Connector, female

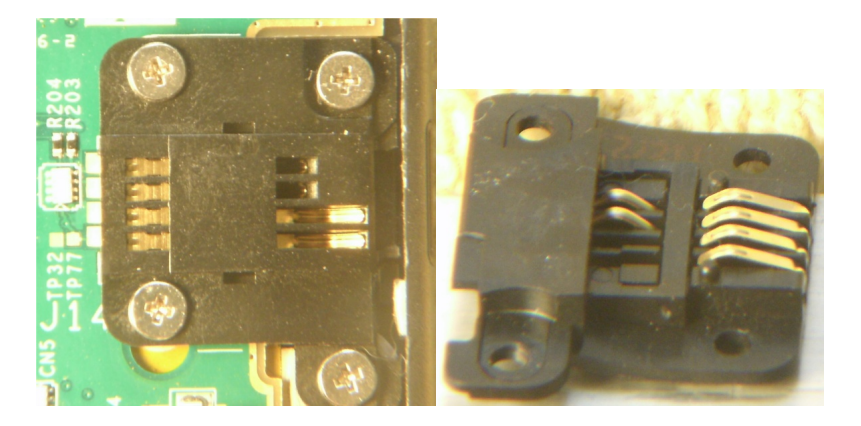

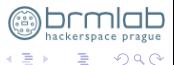

メロトメ 伊 トメ ミト

Pavel Růžička <ruza@ruza.eu> Kindle3 hacking

# business :)

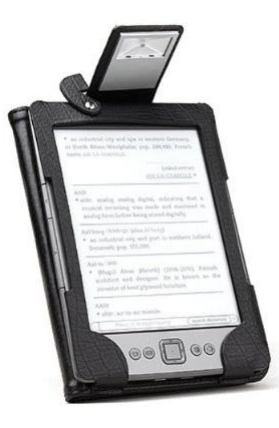

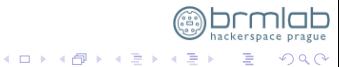

# female pinout

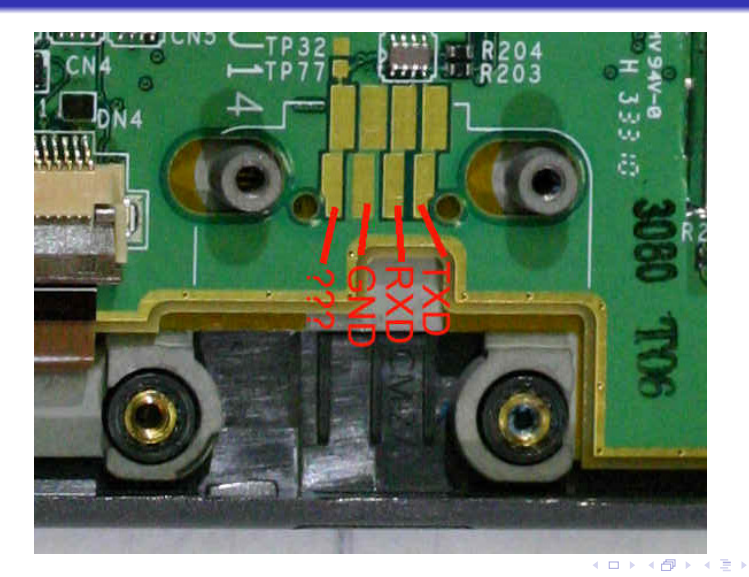

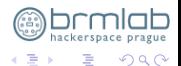

Pavel Růžička <ruza@ruza.eu>

Kindle3 hacking

# Connector, male

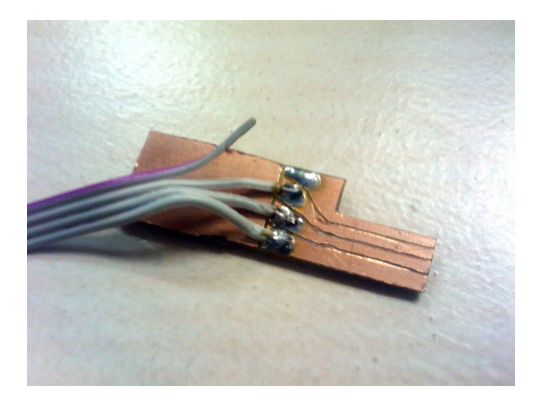

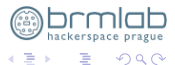

メロトメ 伊 トメ ミト

# USB to male connector (FTDI)

#### from Brmduino project (http://brmlab.cz/project/brmduino)

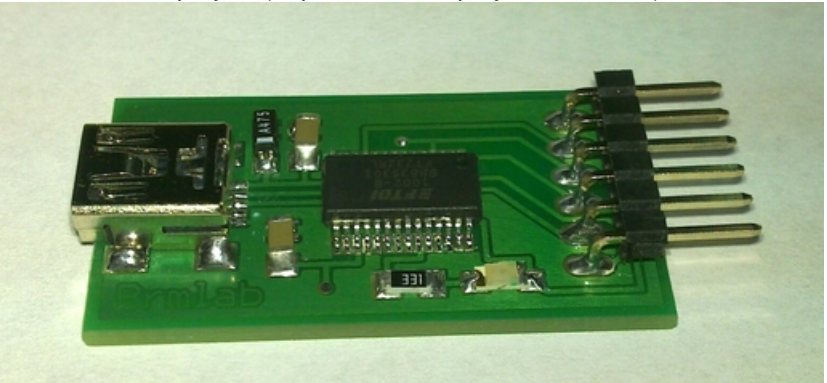

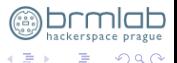

メロトメ 伊 トメ ミト

# Brmduino FTDI, modified for 1.8V

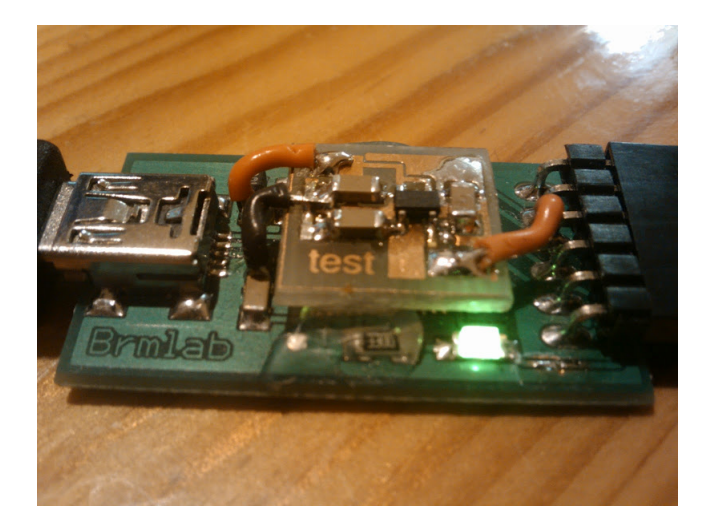

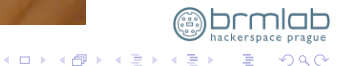

Pavel Růžička <ruza@ruza.eu>

Kindle3 hacking

## Brmduino FTDI, modified for 1.8V (schema)

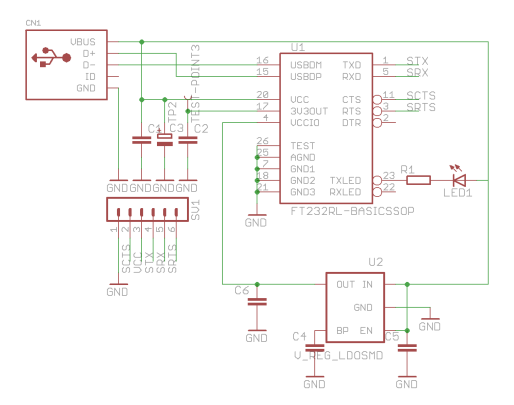

prague 不适 Þ  $299$ **B** 

**K ロトメ 伊 ト K ミト** 

## whole FTDI cable connected

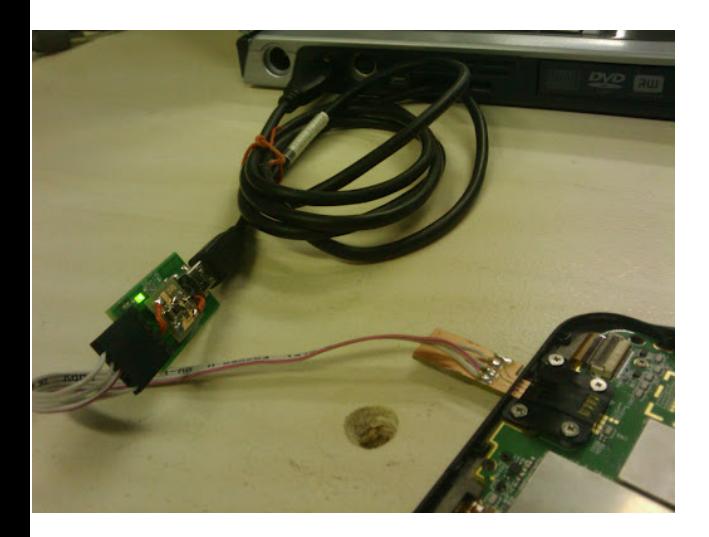

- notebook/PC
- USB2 female, type A
- USB2 mini, type B
- FTDI on 1.8V
- four-wire cable
- custom male "bastl"connector
- Kindle

 $\leftarrow$   $\leftarrow$   $\leftarrow$   $\leftarrow$   $\leftarrow$ 

э

 $\leftarrow$   $\Box$ 

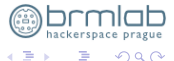

חר

 $2990$ 

重

イロトメ 倒 トメ ヨ トメ ヨ トッ

# minicom, ttyUSB0, 115200 8N1

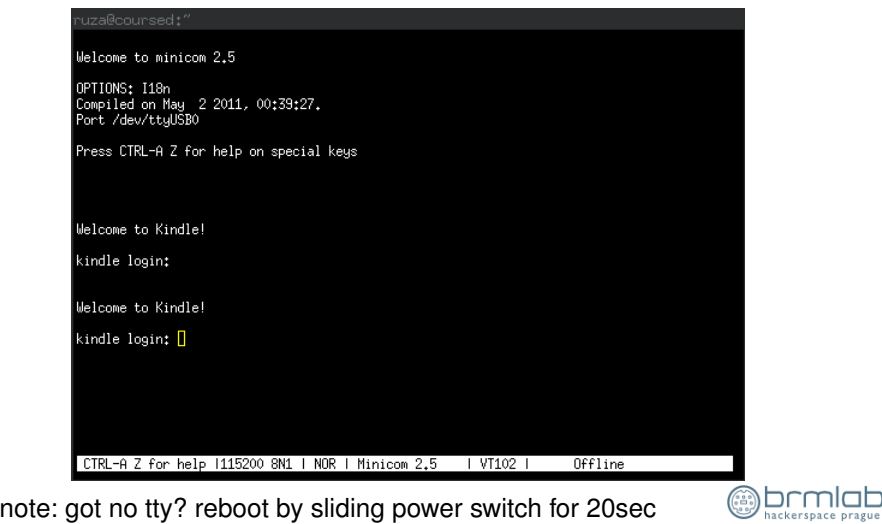

## Table of Contents

#### **1** [Hardware](#page-2-0)

#### **2** [Software](#page-15-0)

**3** [The System](#page-46-0)

<span id="page-15-0"></span>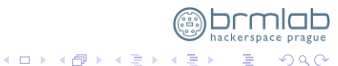

}

#### brute force over serial

```
#!/usr/bin/expect -f
```

```
spawn socat -,icanon=0,echo=0 /dev/ttyUSB0,raw,echo=0,b115200
expect "Welcome to Kindle!"
send "\n"
send "\n"
for {set count 0} {$count < 4095} {incr count +1} {
   set counthex [format %03x $count]
  expect {
        "kindle login:" { send "root\n" }
          "Password: " { send "fiona$counthex\n" }
         "root@kindle root" { interact ;break }
   }
```
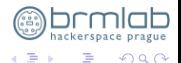

}

#### brute force over serial

```
#!/usr/bin/expect -f
```

```
spawn socat -,icanon=0,echo=0 /dev/ttyUSB0,raw,echo=0,b115200
expect "Welcome to Kindle!"
send "\n"
send "\n"
for {set count 0} {$count < 4095} {incr count +1} {
   set counthex [format %03x $count]
  expect {
        "kindle login:" { send "root\n" }
          "Password: " { send "fiona$counthex\n" }
         "root@kindle root" { interact ;break }
   }
```
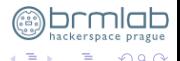

}

#### brute force over serial (USELESS)

```
#!/usr/bin/expect -f
```

```
spawn socat -,icanon=0,echo=0 /dev/ttyUSB0,raw,echo=0,b115200
expect "Welcome to Kindle!"
send "\n"
send "\n"
for {set count 0} {$count < 4095} {incr count +1} {
   set counthex [format %03x $count]
  expect {
        "kindle login:" { send "root\n" }
          "Password: " { send "fiona$counthex\n" }
         "root@kindle root" { interact ;break }
   }
```
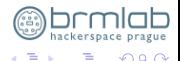

#### Let's try some common accounts and passwords

kindle login:

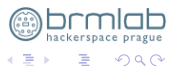

メロトメ 伊 トメ ミト

## Let's try some common accounts and passwords

kindle login: default

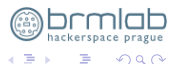

メロトメ 伊 トメ ミト

#### Let's try some common accounts and passwords,

```
kindle login: default
warning: cannot change to home directory
# NOTICE * NOTICE * NOTICE
Rootfs is mounted read-only. Invoke mntroot rw to
switch back to a writable rootfs
[default@kindle /]$
[default@kindle /]$ id
uid=1000(default) gid=1000(default)
[default@kindle /]$ uname -a
Linux kindle 2.6.26-rt-lab126 #5 Sat Apr 16 20:16:18 PDT 2011 armv61 unkn
```
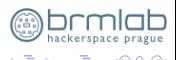

 $\overline{AB}$   $\rightarrow$   $\overline{AB}$ 

#### cat /etc/passwd

```
root:x:0:0:root:/tmp/root:/bin/sh
daemon:x:1:1:daemon:/usr/sbin:/bin/sh
bin:x:2:2:bin:/bin:/bin/sh
sys:x:3:3:sys:/dev:/bin/sh
sync:x:4:100:sync:/bin:/bin/sync
operator:x:37:37:Operator:/var:/bin/sh
sshd:x:103:99:Operator:/var:/bin/sh
messagebus:x:92:92:messagebus:/bin/false
nobody:x:99:99:nobody:/tmp:/bin/sh
default:x:1000:1000:Default non-root
user:/dev/null:/bin/sh
framework:x:1001:150:Framework User:/tmp/framework:/bin/sh
```
## file permissions

#### [default@kindle /]\$ ls -l /etc/passwd /etc/shadow\* -rw-r--r-- 1 root root 429 Apr 17 2011 /etc/passwd -rw-r--r-- 1 root root 350 Jul 31 2010 /etc/shadow -rw-r--r-- 1 root root 371 Apr 17 2011 /etc/shadow-

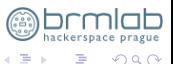

**K ロ ▶ K 個 ▶ K 君 ▶** 

#### file permissions FAAAIL!

[default@kindle /]\$ ls -l /etc/passwd /etc/shadow\* -rw-r--r-- 1 root root 429 Apr 17 2011 /etc/passwd -rw-r--**r-- !!** 1 root root 350 Jul 31 2010 **/etc/shadow** -rw-r--r-- 1 root root 371 Apr 17 2011 /etc/shadow-

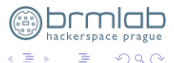

**K ロ ▶ K 個 ▶ K 君 ▶** 

## cat /etc/shadow

#### default::10933:0:99999:7:::

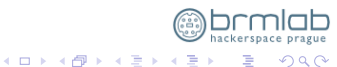

#### cat/etc/shadow

```
root:5BueRoz.tCaOc:10933:0:99999:7:::
                                           (DES !!)
daemon: *:10933:0:99999:7:::\binom{1}{1}, *:10933:0:99999:7::
sys: *: 10933: 0: 99999: 7:::
sync: *: 10933: 0: 99999: 7:::
operator: *: 10933: 0: 99999: 7:::
sshd:*.10933:0.99999:7:::messagebus: *: 10933:0:99999:7:::nobody: *: 10933: 0: 99999: 7:::
default::10933:0:99999:7:::framework:$1$Cewr2/zS$SnxBS8yTMZeIqf/Tk//Xo/:14033:0:99999:7
```
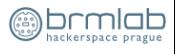

#### cat /etc/shadow

default::10933:0:99999:7:::

framework: \$1\$Cewr2/zS\$SnxBS8yTMZeIgf/Tk//Xo/:14033:0:9

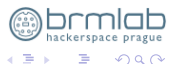

 $\leftarrow$   $\Box$   $\rightarrow$   $\rightarrow$   $\overline{\land}$   $\rightarrow$   $\rightarrow$   $\overline{\rightarrow}$   $\rightarrow$ 

## framework password

#### \$ time john kindle-shadow --format=md5

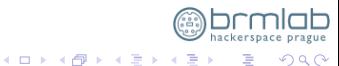

#### framework password

#### \$ time john kindle-shadow --format=md5 Loaded 1 password hash (FreeBSD MD5 [32/32]) mario (framework) quesses: 1 time: 0:00:00:01 100% (2) c/s: 3090 trying: mario  $0m1.199s$ real  $0m0.720s$  $\iota$

 $0m0.016s$ SVS

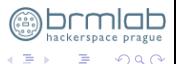

 $\leftarrow$   $\Box$   $\rightarrow$   $\rightarrow$   $\overline{\land}$   $\rightarrow$   $\rightarrow$   $\overline{\rightarrow}$   $\rightarrow$ 

#### login as framework

kindle login: framework Password: mario # NOTICE \* NOTICE \* NOTICE  $#$ Rootfs is mounted read-only. Invoke mntroot rw to switch back to a writable rootfs. [framework@kindle framework]\$ id uid=1001(framework) qid=150(javausers)

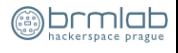

• credentials of passwordless account

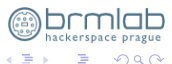

メロトメ 伊 トメ ミト

- credentials of passwordless account
- credentials of user "framework"

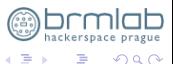

4 ロ ト 4 何 ト 4 日

- credentials of passwordless account
- credentials of user "framework"
- hash of root password

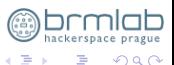

- credentials of passwordless account
- credentials of user "framework"
- hash of root password
- root password id DES encrypted. That means **not more than 8 characters long!**

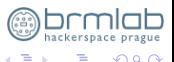

⊣ □ ▶ ⊣ *□* ▶

- credentials of passwordless account
- credentials of user "framework"
- hash of root password
- root password id DES encrypted. That means **not more than 8 characters long!**
- codename of this e-reader version was "fiona"

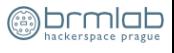

#### let's crack root pass

for i in  $\S$ (seq 0 4095); do printf 'fiona<sup>803x\n'</sup>  $\S$ i; done |\ time john -stdin kindle-shadow

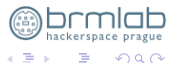

 $\triangleleft$ 

メロトメ 伊 トメ ミト

#### let's crack root pass

for i in  $\S$ (seq 0 4095); do printf 'fiona%03x\n'  $\S$ i; done |\ time john -stdin kindle-shadow

Loaded 1 password hash (Traditional DES [128/128 BS SSE2]) **fiona123 (root)** guesses: 1 time: 0:00:00:00 c/s:7680 trying: fiona100 - fiona17f

- real 0m0.207s
- user 0m0.076s
- sys 0m0.016s

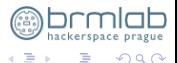

4 ロ ト 4 何 ト 4 ヨ ト

Welcome to Kindle!

kindle login:

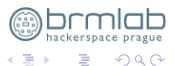

メロトメ 伊 トメ ミト

Welcome to Kindle!

kindle login: PASSWORD?

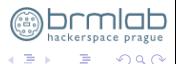

**K ロ ⊁ K 伊 ⊁ K ミ ⊁** 

Welcome to Kindle!

kindle login:

**fiona**

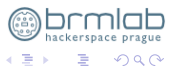

**K ロ ⊁ K 伊 ⊁ K ミ ⊁** 

Welcome to Kindle!

kindle login:

**fiona +**

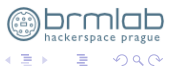

**K ロ ⊁ K 伊 ⊁ K ミ ⊁** 

Welcome to Kindle!

kindle login:

**fiona + md5(**

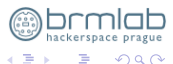

イロト イ部ト イミト

**)**

Welcome to Kindle!

kindle login:

**fiona + md5(**\$serial\_num**)**

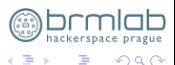

**K ロ ト K 倒 ト K ミ ト** 

Welcome to Kindle!

kindle login:

fiona + md5(\$serial\_num)**[8-10]**

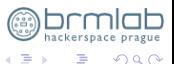

メロトメ 伊 トメ ミト

#### this also works..

#### \$ grep Serial /proc/cpuinfo|cut -b12-27|md5sum|cut -b8-10

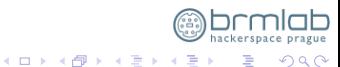

## Table of Contents

#### **1** [Hardware](#page-2-0)

**2** [Software](#page-15-0)

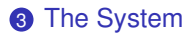

<span id="page-46-0"></span>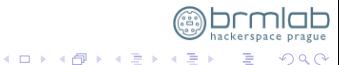

## /var/local/java/prefs/DevicePassword.pw

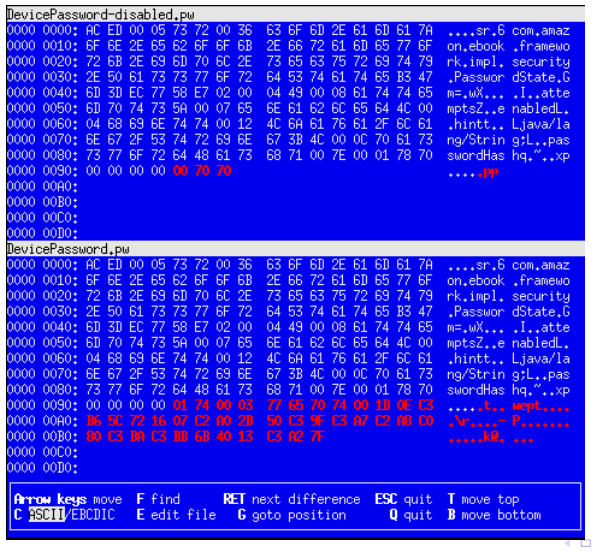

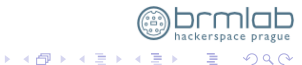

Pavel Růžička <ruza@ruza.eu>

Kindle3 hacking

 $\Omega$ 

## https://code.google.com/p/jdeserialize/

```
ruza@ingnue: "$ java -jar jdeserialize-1.1.jar DevicePassword-aaa.pw
read: com.amazon.ebook.framework.impl.security.PasswordState h0x7e0002 = r 0x7e00
//// BEGIN class declarations (excluding array classes)
class com.amazon.ebook.framework.impl.security.PasswordState implements
 java.io.Serializable {
    int attempts:
   boolean enabled:
    java.lang.String hint;
    java.lang.String passwordHash: }
//// BEGIN instance dump
[instance 0x7e0002: 0x7e0000/com.amazon.ebook.framework.impl.security.PasswordStat
  field data:
    0x7e0000/com.amazon.ebook.framework.impl.securitv.PasswordState:
        passwordHash: r0x7e0004: [String 0x7e0004: "ä3AVIE°yÌÀOû"ã>"]
        hint: r0x7e0003: [String 0x7e0003: "a"]
        attempts: 0
        enabled: true
                                                    4 (D) + 4 (F) + (E) +
```
## com.amazon.ebook.framework.impl.resources.PasswordResource

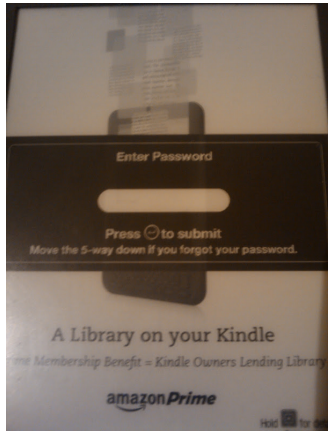

メロトメ 伊 トメ ミト

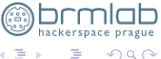

 $\left($ э

## com.amazon.ebook.framework.impl.resources.PasswordReso

• "password.reset.to.factory.defaults" "resetmykindle"

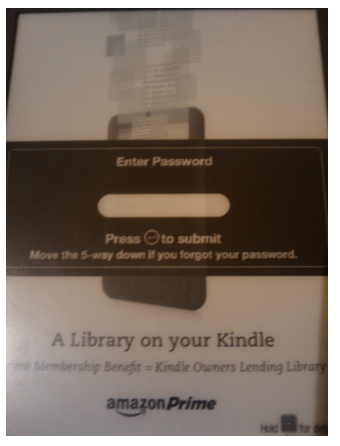

 $\leftarrow$   $\Box$   $\rightarrow$   $\rightarrow$   $\overline{\land}$   $\rightarrow$   $\rightarrow$   $\overline{\rightarrow}$   $\rightarrow$ 

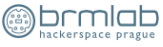

 $\Omega$ 

## com.amazon.ebook.framework.impl.resources.PasswordReso

- "password.reset.to.factory.defaults" "resetmykindle"
- "device.bricked.message" "This device has been remotely disabled."

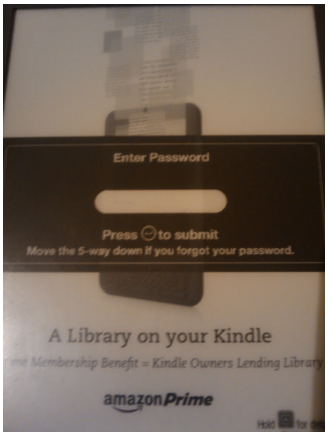

**4 ロト 4 何 ト 4 月 ト** 

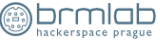

 $\Omega$ 

# com.amazon.ebook.framework.impl.resources.PasswordReso

- "password.reset.to.factory.defaults" "resetmykindle"
- "device.bricked.message" "This device has been remotely disabled."
- Java code obfuscated by "Allatori Obfuscator v2.8"

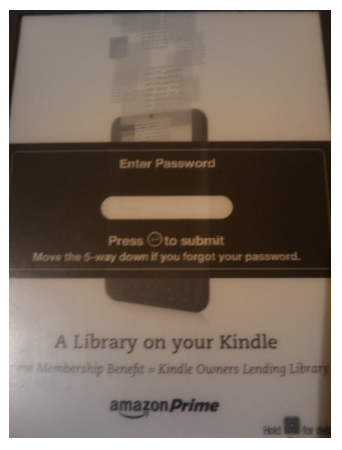

Ξ.

4 **D + 4 fl + 4** 

 $\Omega$ 

# Allatori obfuscator vs JAva Decompiler

```
private String b (String a)
    byte all:
    MessageDigest a;
    if (a == null || a.length() == 0)return null:
    String a = b.d(). getDeviceSerialID();
    a = a + aa = null;try
        a = a \cdot qetBytes('UTF-8'');. . . .
L3:
    a:JVM INSTR icmpge 52;
       goto L1 L2
L1:
    a.append((char)(a[a] & 0xff);
    ++a;
```
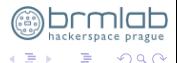

**K ロ ▶ K 個 ▶ K 君 ▶** 

## Allatori obfuscator vs JAva Decompiler

```
private String b (String a)
    byte all:
    MessageDigest a;
    if (a == null || a.length() == 0)return null:
    String a = b.d(). getDeviceSerialID();
    a = a + a;
     a = null;try
        a = a \cdot qetBytes('UTF-8'');. . . .
L3:
    a:JVM INSTR icmpge 52;
       goto L1 L2
L1:
    a.append((char)(a[a] & 0xff);
    ++a;
```
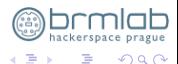

**K ロ ト K 倒 ト K 走 ト** 

## Allatori obfuscator vs JAva Decompiler

```
private String b (String a)
    byte all:
    MessageDigest a;
    if (a == null || a.length() == 0)return null:
    String a = b.d(). getDeviceSerialID();
    a = a + aa = null;try
        a = a \cdot qetBytes('UTF-8'');. . . .
L3:
     a:
     JVM INSTR icmpge 52;
         goto L1 L2
-1.1:a.append((char)(a[a] & 0xff);
    ++a;
```
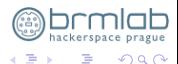

**K ロ ト K 倒 ト K 走 ト** 

hackerspace prague  $2990$ 

活

メロトメ 伊 トメ ミトメ ミト

# updates

#### • OTA

• update\*.bin on MMC/SD

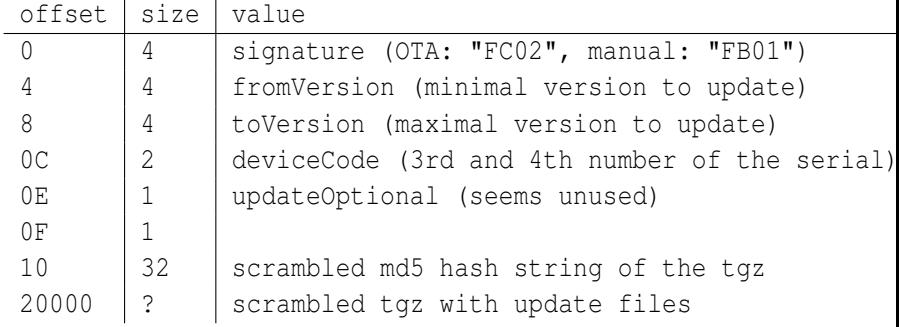

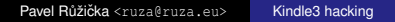

#### **Jailbreak**

In fact, it only installs an additional "developer" key on the device, allowing for the installation of additional packages via the Kindle's own update mechanism.

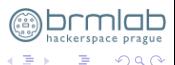

**4 ロト 4 何 ト 4 月 ト** 

#### Source code, semi-open system

#### http://goo.gl/6MDdo

alsa-lib alsa-utils atk base-files base-passwd busybox cairo DirectFB dosfstools e2fsprogs e2fsprogs enchant fuse gdb glib glibc gnutls gst-plugins-base gst-plugins-good gstreame gtk+ ifupdown iptables libgcrypt libgpg-error libltdl libol libproxy libsoup libvolume-id linux-2.6.26-lab126 lrzsz module-init-tools mtd-utils pango picocom powertop procps syslog-ng sysvinit taglib uboot-1.3.0-rc3/ udev util-linux webkit wireless\_tools

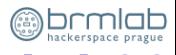

 $\Omega$ 

# Big picture aka architecture

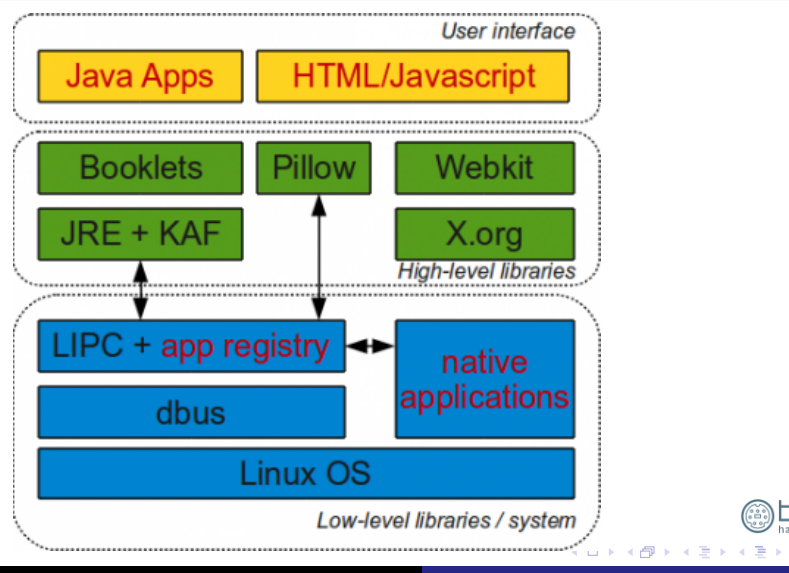

∽ີ

#### Serial cable vs USB networking

```
U-Boot 1.3.0-rc3-lab126 (Apr 16 2011 - 20:15:23)
Hit any key to stop autoboot: 0
\# Booting image at 87f40400 ...
  Image Name: Linux-2.6.26-rt-lab126
  Image Type: ARM Linux Kernel Image (uncompressed)
  Data Size: 2168740 Bytes = 2.1 MB
  Load Address: 80008000
  Entry Point: 80008000
  Verifying Checksum ... OK
  Loading Kernel Image ... OK
```

```
Starting kernel ...
2.6.26-rt-lab126 #5 Sat Apr 16 20:16:18 PDT 2011 armv6l
Press [ENTER] for recovery menu...
```
# Kindle 1984 incident (July 2009)

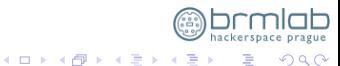

## Kindle 1984 incident (July 2009)

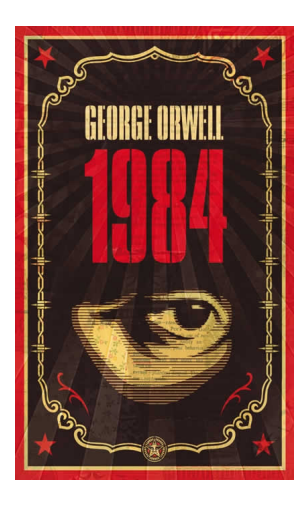

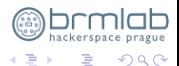

**K ロ ▶ K 伊 ▶ K 毛** 

×

prague

 $290$ 

## Kindle 1984 incident (July 2009)

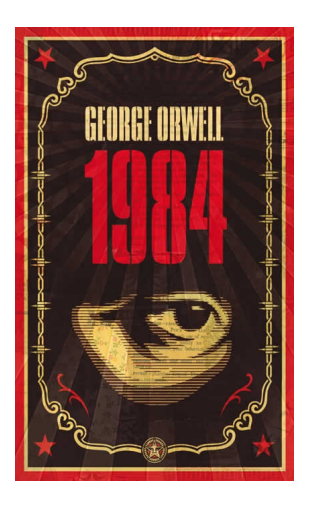

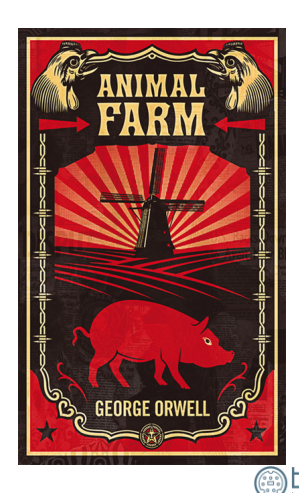

**K ロ ▶ K 伊 ▶ K 毛** 

× ∍

# Internal microphone

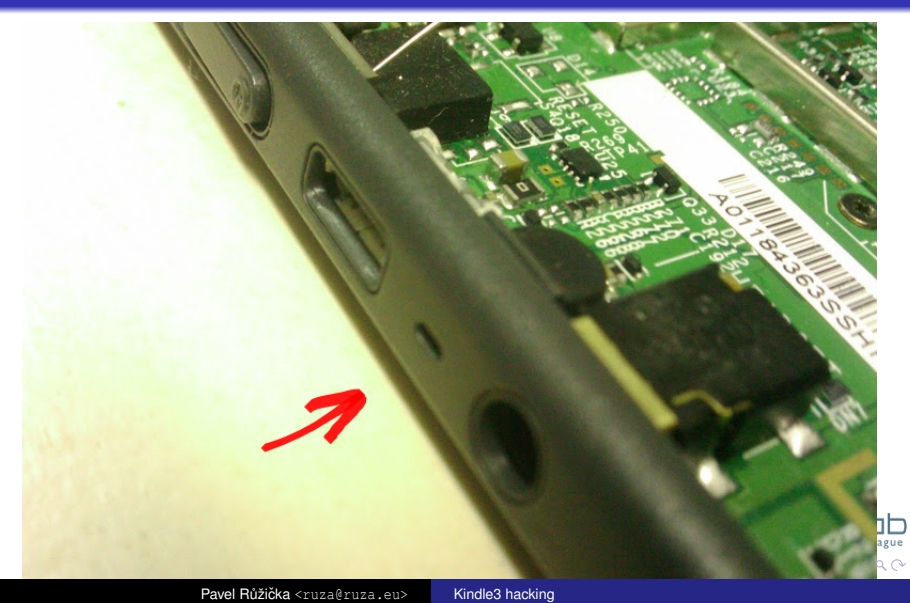

#### Internal microphone!

```
[root@kindle asound]# arecord -l
**** List of CAPTURE Hardware Devices ****
card 0: mx35luigi [mx35luigi], device 0:
 WM8960 HiFi WM8960-I2S-0 []
 Subdevices: 1/1
 Subdevice #0: subdevice #0
```
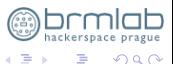

メロトメ 伊 トメ ミト

#### Internal microphone!

```
[root@kindle asound]# arecord -l
**** List of CAPTURE Hardware Devices ****
card 0: mx35luigi [mx35luigi], device 0:
  WM8960 HiFi WM8960-I2S-0 []
  Subdevices: 1/1
  Subdevice #0: subdevice #0
```

```
[root@kindle asound]# areaord -d 10 -c 1 -r 16000 -f S16 LE /tmp/test-mi
Recording WAVE '/tmp/test-mic.wav' : Signed 16 bit Little Endian,
 Rate 16000 Hz, Mono
```
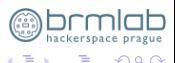

**≮ロト ⊀ 倒 ト ⊀ 走 ▶** 

#### Internal microphone!

```
[root@kindle asound]# arecord -l
**** List of CAPTURE Hardware Devices ****
card 0: mx35luigi [mx35luigi], device 0:
 WM8960 HiFi WM8960-I2S-0 []
 Subdevices: 1/1
 Subdevice #0: subdevice #0
[root@kindle asound]# arecord -d 10 -c 1 -r 16000 -f S16 LE /tmp/test-mic
Recording WAVE '/tmp/test-mic.wav' : Signed 16 bit Little Endian,
 Rate 16000 Hz, Mono
[root@kindle asound]# aplay /tmp/test-mic.wav
Playing WAVE '/tmp/test-mic.wav' : Signed 16 bit Little Endian,
 Rate 16000 Hz, Mono
```
Aborted by signal Interrupt...

<span id="page-67-0"></span>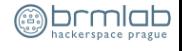

**4 ロト 4 何 ト 4 月 ト**